# Journal Transfer - Create Park G/L Account Items - FV50

This guidance shows SAP Inputters how to create a journal transfer, add attachments or notes and view and edit a parked (saved) journal.

#### Contents:

| Description                                                         | Page number |
|---------------------------------------------------------------------|-------------|
| Introduction                                                        | 1           |
| 1.1 Making the document type show (a one-off action)                | 2           |
| 1.2 Creating the journal transfer                                   | 5           |
| 1.3 Adding an attachment or note                                    | 8           |
| 1.4 Viewing and/or editing a parked journal (Inputter only)         | 15          |
| 1.5 Entering multiple rows within a single journal                  | 17          |
| 1.6 Journals with SIO's                                             | 17          |
| 1.7 Journals to transfer Devolved Formula Capital (DFC) expenditure | 18          |
| 1.8 Approving journal transfers                                     | 18          |
| 1.9 Deleting a journal transfer                                     | 18          |
| Quick guide to a correctly completed journal transfer               | 19          |

#### Introduction

A journal transfer is created to move expenditure or income:

- from one General Ledger (GL) code to another or to multiple GL codes e.g., if you have miscoded expenditure.
- to assign to SIO's
- from one of your cost centres to another, e.g., from your main cost centre to your Devolved Formula Capital (DFC) cost centre

Journals always require a supporting note or attachment.

Journals have to be approved before they show in your budget.

The SAP Inputter creates the journal transfer and the SAP Approver approves the journal before the end of the month they are created in.

Please note: You can transfer between:

- a 1xxxxx GL code to 1xxxxx GL code (expenditure)
- a 2xxxxx GL code to 2xxxxx GL code (income)

#### You cannot transfer between:

- a 1xxxxx GL code to a 2xxxxx GL code
- a 1xxxxx GL code to a 3xxxxx GL code
- a 2xxxxx GL code to a 1xxxxx GL code
- a 2xxxxx GL code to a 3xxxxx GL code.

• **Deadline**: journals have to be approved by the end of the month they are created in (or they are then deleted).

# Before creating a journal transfer, please log into SchoolsNet to view the following guidance:

- Schools Journal Transfers Policy and User Guide
- Schools Journal Transfers Protocols

**Before you create your first journal transfer** you must follow the instructions below to ensure the journal transaction screen displays correctly. **This is a one-off action**.

# **1.1 Making the document type show**

(Log into SAP Fiori)

- This loads the Fiori Dashboard
- Click on the FV50 Park G/L Account Items app.

| 🚽 Home | × 📑                          |                               |                              |                      |                                     |                              |
|--------|------------------------------|-------------------------------|------------------------------|----------------------|-------------------------------------|------------------------------|
| SAP    | Home 🔻                       |                               |                              |                      |                                     |                              |
| School | Input Transactions S         | School Reporting Transactions |                              |                      |                                     |                              |
|        | .61<br>Forrespondence: Pri   | FB12<br>Correspondence Re     | FB70<br>Enter Outgoing Invoi | FBCJ<br>Cash Journal | FB00<br>Accounting Editing O        | FV50<br>Park G/L Account Ite |
|        | /E23N<br>Jisplay Purchase Or | PA20<br>Display HR Master D   | PA30<br>Maintain HR Master   | PA70<br>Fast Entry   | PC00_M99_CWTR<br>Wage type reporter | PT91<br>Absences: For Multi  |

#### You will now be in the FV50 Park G/L Account Items screen.

| < SAP Park G/L Account Doc               | cument: Company (      | Code 1000     |      |             |       |               |             | > ED:           | L (400) 🗸 |
|------------------------------------------|------------------------|---------------|------|-------------|-------|---------------|-------------|-----------------|-----------|
| Menu V Tree On Company Code Sav          | ve as Completed Ed     | iting Options |      |             |       |               |             |                 | Exit      |
| Basic Data Details                       |                        |               |      |             |       |               |             |                 |           |
| Document Date:                           | Currence               | cv: GBP       |      |             |       | Amount I      | nformation  |                 |           |
| Posting Date: 06.02.2024                 |                        | d: 11         |      |             |       | Total Dr.     |             |                 |           |
| Reference:                               |                        |               |      |             |       |               |             | 0.00 GB         | Р         |
| Doc.Header Text:                         |                        | _             |      |             |       |               |             |                 |           |
|                                          | Account Document       |               |      |             |       | Total Cr.     |             |                 |           |
|                                          | Account Document       |               |      |             |       |               |             | 0.00 GB         | Р         |
| Doc. Currency<br>Company Code: 1000 Derb | byshire County Council |               |      |             |       |               |             |                 |           |
| 0 Items ( No entry variant selected )    |                        |               |      |             |       |               |             |                 |           |
|                                          | ount in doc.curr.      | T Text Lo     | Co   | Cost center | Order | Profit center | WBS Element | Material        |           |
|                                          |                        | 9             | 1000 |             |       |               |             |                 |           |
|                                          |                        | 9             | 1000 |             |       |               |             |                 |           |
|                                          |                        | 9             | 1000 |             |       |               |             |                 |           |
|                                          |                        | 9             | 1000 |             |       |               |             |                 |           |
|                                          |                        |               |      |             |       |               |             |                 |           |
|                                          |                        | 7             |      |             |       |               |             |                 |           |
|                                          |                        |               |      |             |       |               | Save        | e parked docume | nt Cancel |

If this is the first time you are using this transaction, you will need to set up the screen parameters.

• In this screen click on Editing Options

| < SAP         | Park G/L Account Document: Company Code 1000     |
|---------------|--------------------------------------------------|
| Menu 🗸 Tree O | n Company Code Save as Completed Editing Options |

- Scroll to the bottom of the next screen, click on the drop-down arrow by **Doc type** option and select **Document type ready for input**
- Ensure that these two tick boxes are checked:
  - Display periods
  - Posting in special periods possible

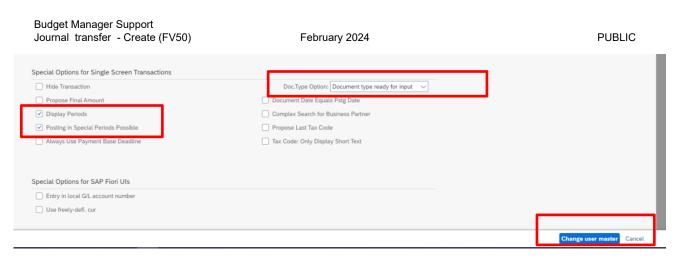

- Now click on the Change User master button (this saves your changes)
- A saved changes message appears at the bottom left of your screen

 $\ensuremath{\overline{\mathcal{O}}}$  The options were entered in the user master record

• Click on the **Back** arrow to return to the journal input screen

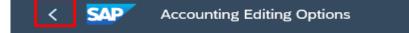

• The Document type field will now be visible:

| SAP Park G/L Account Document: Company Code 1000              |
|---------------------------------------------------------------|
| Menu 🗸 Tree On Company Code Save as Completed Editing Options |
| Basic Data Details                                            |
| Document Date: Currency: GBP                                  |
| Posting Date: 06.02.2024 Period: 11                           |
| Reference:                                                    |
| Doc.Header Text:                                              |
| * Document Type: SA G/L Account Document                      |
| Doc. Currency                                                 |
| Company Code: 1000 Derbyshire County Council Great Britain    |

# 1.2 Creating the journal transfer

• If you're not already in FV50, click on the **FV50 – Park G/L Account Items app** 

| me × 📑<br>Mome 🔻         |                               |                      |              |                      |                      |
|--------------------------|-------------------------------|----------------------|--------------|----------------------|----------------------|
| chool Input Transactions | School Reporting Transactions |                      |              |                      |                      |
| F.61                     | FB12                          | FB70                 | FBCJ         | FB00                 | FV50                 |
| Correspondence: Pri      | Correspondence Re             | Enter Outgoing Invoi | Cash Journal | Accounting Editing O | Park G/L Account Ite |
| ME23N                    | PA20                          | PA30                 | PA70         | PC00_M99_CWTR        | PT91                 |
| Display Purchase Or      | Display HR Master D           | Maintain HR Master   | Fast Entry   | Wage type reporter   | Absences: For Multi  |

- In Document Date, type in today's date in DD.MM.YYYY format (this must be the date of input)
- In Reference, type a title to identify it for future reference
- In **Doc.Header text**, type text to further identify the reason for creating the transfer
- Ensure **Document Type** shows as **SA** (this is the default setting). If the document type doesn't show, go back up to **Section 1.1**.

| SAP Park G/L Account Document: Company Code 1000              |
|---------------------------------------------------------------|
| Menu V Tree On Company Code Save as Completed Editing Options |
| Basic Data Details                                            |
| Document Date: 06.02.2024 Currency: GBP                       |
| Posting Date: 06.02.2024 Period: 11                           |
| Reference: Elec Inv Miscode                                   |
| Doc.Header Text: Invoice ref ABC12345                         |
| * Document Type: SA G/L Account Document                      |
| Doc. Currency                                                 |
| Company Code: 1000 Derbyshire Council Great Britain           |
|                                                               |
|                                                               |
|                                                               |

# Now to enter the first line:

- In **G/L acct**, to enter a General Ledger code, type in the 6 digit number (*if you don't know this, you can click on the search squares to find it by description*)
- In the D/C field, select Credit or Debit from the drop down list
- In Amount in doc.curr. type in the (net) amount you wish to transfer
- In the **Tax code** field, type the VAT code in the Tax Code field (**AN** if the general ledger code starts with 2 and **VN** for all other codes)
- In **Text**, type text giving the reason for the journal. This text will appear on the KSB1 Postings report.
- Enter the **Cost centre** in the cost centre column **or** an SIO in the **Order** column

| 🗈 St | G/L acct | D/C      | Amount in doc.curr. | T  | Text        | Lo | Co   | Cost center | Order | Profit center | WBS Element | Material | Per. o |
|------|----------|----------|---------------------|----|-------------|----|------|-------------|-------|---------------|-------------|----------|--------|
|      | 121020   | Credit 🗸 | 120.00              | VN | Gas Inv ABC | 9  | 1000 | CIP1234     |       |               |             |          |        |

Once this first line has been input, repeat this process on the next line but with the opposite Debit/Credit selected in the D/C field.

2 Items ( No entry variant selected )

| ł | 5 | St           | G/L acct | D/C      | Amount in doc.curr. | T  | Text    | Lo | Со   | Cost center | Order | Profit center | WBS Element | N |
|---|---|--------------|----------|----------|---------------------|----|---------|----|------|-------------|-------|---------------|-------------|---|
|   |   | $\checkmark$ | 121020   | Credit 🗸 | 120.00              | VN | Inv ABC | 9  | 1000 | CIP1234     |       | CIP1234       |             |   |
|   |   | $\checkmark$ | 121030   | Debit 🗸  | 120.00              | VN | Inv ABC | 9  | 1000 | CIP1234     |       | CIP1234       |             |   |

# (If you are inputting a multi-line journal, go to Section 1.5 on page 16)

- After you have entered both lines, click **Enter** on your keyboard; this checks the journal contains valid information.
- You will see green ticks at the start of both lines. The total debits and total credits must equal zero – look at the Amount information section on the right hand side to view this - Total Debits and Total Credits.

Budget Manager Support Journal transfer - Create (FV50)

February 2024

| Menu 🗸 🛛 Tree On Con                                                    | mpany Code Save                                                     | e as Completed Editin                                     | g Options        |                                                                                                    |             |       |               |             |            |
|-------------------------------------------------------------------------|---------------------------------------------------------------------|-----------------------------------------------------------|------------------|----------------------------------------------------------------------------------------------------|-------------|-------|---------------|-------------|------------|
| Basic Data Detail                                                       | ls                                                                  |                                                           |                  |                                                                                                    |             |       |               |             |            |
| Document Date                                                           | e: 06.02.2024                                                       | Currency:                                                 | GBP              |                                                                                                    |             |       | Amount I      | nformation  |            |
| Posting Date                                                            | e: 06.02.2024                                                       | Period:                                                   | 11               |                                                                                                    |             |       | Total Dr.     |             |            |
| Reference                                                               | e: ELEC INV MIS                                                     | SCODE                                                     |                  |                                                                                                    |             |       |               |             | 120.00 GBP |
| Doc.Header Text                                                         | t: Invoice ref ABC1                                                 | 12345                                                     |                  |                                                                                                    |             |       | Total Cr.     |             |            |
| * Document Type                                                         | e SA G/LA                                                           | ccount Document                                           |                  |                                                                                                    |             |       | Iotal Cr.     |             |            |
|                                                                         |                                                                     | bootine bootaniene                                        |                  |                                                                                                    |             |       |               |             | 120 00 GBP |
| Doc. Currency                                                           |                                                                     |                                                           |                  |                                                                                                    |             |       |               |             | 120.00 GBP |
|                                                                         |                                                                     | yshire County Council G                                   | reat Britain     |                                                                                                    |             |       |               |             | 120.00 GBP |
| Doc. Currency                                                           |                                                                     |                                                           | reat Britain     |                                                                                                    |             |       |               |             | 120.00 GBP |
| Doc. Currency                                                           |                                                                     |                                                           | reat Britain     |                                                                                                    |             |       | •             |             | 120.00 GBP |
| Doc. Currency                                                           | e: 1000 Derby                                                       |                                                           | reat Britain     |                                                                                                    |             |       | •             |             | 120.00 GBP |
| Doc. Currency<br>Company Code                                           | e: 1000 Derby                                                       | yshire County Council Gr                                  | reat Britain     | Lo Co                                                                                                    | Cost center | Order | Profit center | WBS Element | 120.00 GBP |
| Doc. Currency Company Code I Items ( No entry vari St G/L acct I 121020 | e: 1000 Derby<br>iant selected )<br>D/C Amou<br>Credit $\checkmark$ | yshire County Council Gr<br>unt in doc.curr.<br>120.00 VN | . Text<br>IV ABC | 9 1000                                                                                                    | CIP1234     | Order | CIP1234       | WBS Element |            |
| Doc. Currency Company Code Items ( No entry vari                        | e: 1000 Derby<br>iant selected )<br>D/C Amou<br>Credit ~<br>Debit ~ | yshire County Council Gr<br>unt in doc.curr.              | . Text<br>IV ABC | 1000 1000                                                                                                    |             | Order |               | WBS Element |            |
| Doc. Currency Company Code I Items ( No entry vari St G/L acct I 121020 | e: 1000 Derby                                                       | yshire County Council Gr<br>unt in doc.curr.<br>120.00 VN | . Text<br>IV ABC | 9 1000                                                                                                    | CIP1234     | Order | CIP1234       | WBS Element |            |
| Doc. Currency Company Code I Items ( No entry vari St G/L acct I 121020 | e: 1000 Derby                                                       | yshire County Council Gr<br>unt in doc.curr.<br>120.00 VN | . Text<br>IV ABC | >         1000           >         1000           >         1000           >         1000                          | CIP1234     | Order | CIP1234       | WBS Element |            |
| Doc. Currency Company Code I Items ( No entry vari St G/L acct I 121020 | e: 1000 Derby                                                       | yshire County Council Gr<br>unt in doc.curr.<br>120.00 VN | . Text<br>IV ABC | >         1000           >         1000           >         1000           >         1000           >         1000 | CIP1234     | Order | CIP1234       | WBS Element |            |

If an entry is incorrect e.g., an **invalid** GL code, a message will show at the bottom left of the screen. To correct, re-enter with the correct information and click **Enter** 

• To save and create (Park) the journal, click on Save parked document

| < SAP Park            | G/L Accoun    | t Document: Company  | Cod    | e 1000  |    |      |             |       |               |             |        | ED1 (40 | 0)~  |
|-----------------------|---------------|----------------------|--------|---------|----|------|-------------|-------|---------------|-------------|--------|---------|------|
| Menu V Tree On Co     | mpany Code    | Save as Completed    | diting | Options |    |      |             |       |               |             |        |         | Exit |
| Basic Data Deta       | ils           |                      |        |         |    |      |             |       |               |             |        |         |      |
| Document Dat          | 06 02 2       | 024 Curren           |        | GRP     |    |      |             |       | Amount I      | nformation  |        |         |      |
|                       |               |                      | od:    |         |    |      |             |       | Total Dr.     |             |        |         |      |
| _                     | te: 06.02.2   |                      | oa: [. | 11      |    |      |             |       |               |             | 120.00 | GBP     |      |
|                       | e: ELEC IN    |                      |        | 1       |    |      |             |       |               |             |        |         |      |
| Doc.Header Tex        |               |                      | _      |         |    |      |             |       | Total Cr.     |             |        |         |      |
| * Document Typ        | e: SA         | G/L Account Document |        |         |    |      |             |       |               |             | 120.00 | GBP     |      |
| Doc. Currency         |               |                      |        | _       |    |      |             |       |               |             |        |         |      |
| 2 Items ( No entry va | riant selecte | ed )                 |        |         |    |      |             |       |               |             |        |         |      |
| 1 St G/L acct         | D/C           | Amount in doc.curr.  | Т      | Text    | Lo | Co   | Cost center | Order | Profit center | WBS Element | Ma     | iterial |      |
| 121020                | Credit 🗸      |                      | -      | nv ABC  | 9  |      | CIP1234     |       | CIP1234       |             |        |         |      |
| 121030                | Debit V       |                      | VN     | Inv ABC | 2  |      | CIP1234     |       | CIP1234       |             |        |         |      |
|                       |               |                      |        |         | 9  | 1000 |             |       |               |             |        |         |      |
|                       | ~             |                      |        |         | 9  | 1000 |             |       |               |             |        |         |      |
|                       |               |                      |        |         | ~  |      |             |       |               |             |        |         |      |
|                       |               |                      |        |         |    |      |             |       |               |             |        |         |      |

Save parked document Cancel

# The document number of the journal will show on the bottom left of the screen; make a note of this for your Approver.

Ocument 1000507131 1000 was parked

The journal has now been created.

In accordance with Audit requirements, an attachment or note <u>must</u> be added to the journal.

# 1.3 Adding an Attachment or Note

It is an **Audit** requirement that you **must** add an attachment or note to all journal transfers. Attachments or notes can only be added after you have saved (parked) your journal transfer in **FV50**.

**Before adding an attachment** (e.g., spreadsheet, word document, email, scanned invoice image), save it to your desktop so it is ready for selection (Remember to delete or move from your desktop when successfully added).

**Before adding a note**, where you can type the details directly into the Note field, you may wish to type the details onto a word document from where you can use Crtl C and Ctrl V to paste into the journal's note field.

|         | ata Detail:                                   | s                       |                                                        |           |                     |                  |                      |             |       |               |             |          |
|---------|-----------------------------------------------|-------------------------|--------------------------------------------------------|-----------|---------------------|------------------|----------------------|-------------|-------|---------------|-------------|----------|
| D       | ocument Date                                  |                         | Curr                                                   | rency:    | CPD                 |                  |                      |             |       | Amount I      | nformation  |          |
|         | Posting Date                                  |                         |                                                        | eriod:    |                     |                  |                      |             |       | Total Dr.     |             |          |
|         |                                               |                         | 1024 Pi                                                | eriod:    | 11                  |                  |                      |             |       |               |             | 0.00 GBP |
|         | Reference                                     |                         |                                                        |           | 1                   |                  |                      |             |       |               |             |          |
|         | oc.Header Text                                |                         |                                                        |           | J                   |                  |                      |             |       | Total Cr.     |             |          |
|         | ocument Type                                  | e: SA                   | G/L Account Document                                   |           |                     |                  |                      |             |       |               |             |          |
| Doc. Ci | urrency<br>company Code                       | e: 1000                 | Derbyshire County Cou                                  |           | eat Britain         |                  |                      |             |       | -             |             | 0.00 GBP |
| Doc. Co | ompany Code<br>Company Code<br>No entry varia | e: 1000                 | Derbyshire County Cou                                  | ıncil Gre |                     | 10               | Co (                 | Cost center | Order | Profit center | WBS Flement |          |
| Doc. Ci | ompany Code<br>Company Code<br>No entry varia | a: 1000<br>iant selecte | Derbyshire County Cou<br>ed )<br>Amount in doc.curr.   | ıncil Gre | eat Britain<br>Text |                  |                      | Cost center | Order | Profit center | WBS Element | 0.00 GBP |
| Doc. Ci | ompany Code<br>Company Code<br>No entry varia | e: 1000                 | Derbyshire County Count<br>ed )<br>Amount in doc.curr. | ıncil Gre |                     | 9                | Co C<br>1000<br>1000 | Cost center | Order | Profit center | WBS Element |          |
| Doc. Co | ompany Code<br>Company Code<br>No entry varia | ant selecte             | Derbyshire County Cou<br>ed )<br>Amount in doc.curr.   | ıncil Gre |                     | 9<br>9<br>9      | 1000                 | Cost center | Order | Profit center | WBS Element |          |
| Doc. Ci | ompany Code<br>Company Code<br>No entry varia | iant selecte            | Derbyshire County Cou<br>ed )<br>Amount in doc.curr.   | ıncil Gre |                     | 8<br>8<br>8<br>8 | 1000<br>1000         | Cost center | Order | Profit center | WBS Element |          |

• Still in this blank FV50 screen, click on Tree on

• Click on the **arrow** of the **Parked documents** folder to display your journals awaiting approval.

|                                        |                                                                                                    | > ED1 (400) ∨       |
|----------------------------------------|----------------------------------------------------------------------------------------------------|---------------------|
| Menu 🗸 Refresh Tree Tree Off Company C | Code Save as Completed Editing Options                                                                                                    | Exit                |
| Created Created                        | Basic Data Details                                                                                                    |                     |
| Screen variants for item               |                                                                                                    | Information         |
| Account assignment ten                 | Document Date: Currency: GBP Total Di                                                                                                    | r.                  |
| 2 Complete documents                   | Posting Date: 06.02.2024 Period: 11                                                                                                    | 0                   |
| ] Parked documents                     | Reference:                                                                                                    |                     |
|                                        | Doc.Header Text:                                                                                                    | _                   |
|                                        | * Document Type: SA G/L Account Document                                                                                                    |                     |
|                                        | Doc. Currency                                                                                                    | (                   |
|                                        | Company Code: 1000 Derbyshire County Council Great Britain                                                                                                    |                     |
|                                        |                                                                                                    |                     |
|                                        |                                                                                                    |                     |
|                                        |                                                                                                    |                     |
|                                        |                                                                                                    |                     |
|                                        | I O Items ( No entry variant selected )                                                                                                    |                     |
|                                        | O Items ( No entry variant selected )                                                                                                    | Order Profit center |
|                                        | D St G/L acct D/C Amount in doc.curr. T Text Lo Co Cost center                                                                                                    | Order Profit center |
|                                        | ⓑ St G/L acct D/C Amount in doc.curr. T Text Lo Co Cost center                                                                                                    | Order Profit center |
|                                        | Image: St         G/L acct         D/C         Amount in doc.curr.         T         Text         Lo         Co         Cost center           Image: Image: | Order Profit center |
|                                        | Image: St         G/L acct         D/C         Amount in doc.curr.         T         Text         Lo         Co         Cost center           Image: Image: | Order Profit center |
|                                        | Image: St         G/L acct         D/C         Amount in doc.curr.         T         Text         Lo         Co         Cost center           Image: Image: | Order Profit center |
|                                        | Image: St         G/L acct         D/C         Amount in doc.curr.         T         Text         Lo         Co         Cost center           Image: St         Image: St         Image: St         Image: St         Image: St         Image: St         Co         Cost center           Image: St         Image: St         Image: St         Image: St         Image: St         Image: St         Co         Cost center           Image: St         Image: St         Image: St         Image: St         Image: St         Co         Cost center           Image: St         Image: St         Image: St         Image: St         Image: St         Co         Cost center           Image: St         Image: St         Image: St         Image: St         Image: St         Image: St         Commerce         Commerce         <                                                                                                    | Order Profit center |
|                                        | St       G/L acct       D/C       Amount in doc.curr.       T       Text       Lo       Co       Cost center         Image: Control of the state of the state of th        | Order Profit center |
|                                        | Image: St         G/L acct         D/C         Amount in doc.curr.         T         Text         Lo         Co         Cost center           Image: St         Image: St         Image: St         Image: St         Image: St         Image: St         Co         Cost center           Image: St         Image: St         Image: St         Image: St         Image: St         Image: St         Co         Cost center           Image: St         Image: St         Image: St         Image: St         Image: St         Co         Cost center           Image: St         Image: St         Image: St         Image: St         Image: St         Co         Cost center           Image: St         Image: St         Image: St         Image: St         Image: St         Image: St         Commerce         Commerce         <                                                                                                    | Order Profit center |
|                                        | St       G/L acct       D/C       Amount in doc.curr.       T       Text       Lo       Co       Cost center         Image: Control of the state of the state of th        | Order Profit center |

• Double click on the journal in the **Parked documents** folder to open it - the details will populate the right side of the screen

| < SAP Edit Parked G/L Account Docu        | nent 1000507131 1000 2023                                                                                                    | > ED1 (400) ~     |
|-------------------------------------------|----------------------------------------------------------------------------------------------------|-------------------|
| Menu 🗸 Refresh Tree Tree Off Company Code | Save as Completed Editing Options Services for Object V                                                                                           | Exit              |
| Tree Created Created                      | Basic Data Details Workflow                                                                                                    |                   |
| > 🛅 Screen variants for item              | Amount Information                                                                                                    |                   |
| > 🗋 Account assignment ten                | Document Date: 06.02.2024 Currency: GBP                                                                                                    |                   |
| Complete documents                        | Posting Date: 06.02.2024 Period: 11                                                                                                    | 120.00            |
| ✓ 	☐ Parked documents                     | Document Number: 1000507131                                                                                                    | 120.00            |
| TESTING 24.01.24 1 SCHOOLRE               | Reference: ELEC INV MISCODE                                                                                                    |                   |
| ELEC INV MISCODE 06.02.24 1 SCHOOLRE      | Total Cr.                                                                                                    |                   |
|                                           | Doc.Header Text: Invoice ref ABC12345                                                                                                    | 120.00            |
|                                           | * Document Type: SA G/L Account Document                                                                                                    |                   |
|                                           | Doc. Currency                                                                                                    |                   |
|                                           | Company Code: 1000 Derbyshire County Council Great Britain                                                                                        |                   |
|                                           |                                                                                                    |                   |
|                                           |                                                                                                    |                   |
|                                           | 2 Items ( No entry variant selected )                                                                                                    |                   |
|                                           | Image: St         G/L acct         D/C         Amount in doc.curr.         T         Text         Lo         Co         Cost center         Order | Profit center WBS |
|                                           | □ 🖌 121020 Credit ∨ 120.00 VN ( Inv ABC 🖻 1000 CIP1234                                                                                            | CIP1234           |
|                                           | □ 🗸 121030 Debit ∨ 120.00 VN ( Inv ABC 🖻 1000 CIP1234                                                                                             | CIP1234           |
|                                           |                                                                                                    |                   |
|                                           |                                                                                                    |                   |
|                                           |                                                                                                    |                   |
|                                           |                                                                                                    |                   |
|                                           |                                                                                                    |                   |
|                                           |                                                                                                    |                   |
|                                           |                                                                                                    |                   |
|                                           | Save parke                                                                                                    | d document Cancel |

• You will now see Services for Object on the top menu line

• Click on Services for Object, then Create, then either Create Attachment or Create Note as required

| Services for Object 🗸    | N | lore 🗸                         |
|--------------------------|---|--------------------------------|
| Create                   | > | Create Attachment              |
| Attachment list          |   | Create note                    |
| Private note             |   | Create external document (URL) |
| Send                     | > | Save Business Document         |
| Relationships            |   | Enter Bar Code                 |
| Workflow                 | > |                                |
| My Objects               | > |                                |
| Help for object services |   |                                |

# A: Create attachment:

- Click Create Attachment
- Click **Ok** to the file upload message.

| File Upload                                               | ? ×       |
|-----------------------------------------------------------|-----------|
| The application wants to upload a file to the SAP system. |           |
|                                                           | OK Cancel |

• Navigate to where your file is saved and **double click** on the file.

| 💷 Open                                                  |        |                    |            |                  | ×                 |
|---------------------------------------------------------|--------|--------------------|------------|------------------|-------------------|
| $\leftrightarrow$ $\rightarrow$ $\checkmark$ $\bigstar$ | This   | PC > Desktop       |            | ✓ ♂ Search Des   | ktop 🔎            |
| Organise 👻 New                                          | folder |                    |            |                  | ::: • 🔟 ?         |
| This PC                                                 | ^      | Name               |            | Date modified    | Туре              |
| 🧊 3D Objects                                            |        | 🔲 Journal Training | BillABC558 | 06/02/2024 10:56 | Microsoft Word D  |
| E Desktop                                               |        | 🔝 EDRM             |            | 06/02/2024 10:43 | Internet Shortcut |
| Documents                                               |        |                    |            | 06/02/2024 10:43 | Internet Shortcut |

• A message in the bottom left of the screen shows that your attachment has been successfully created.

The attachment was successfully created

#### **B: Create Note:**

- Click Create Note and a note window appears
- Type in the **Title** of your note (but don't click Enter on your keyboard)
- In the Text area, type the details. You can copy and paste into there, using Ctrl C and Ctrl V
- Click Copy

| Title of note: Invoice Miscode                            |      |     |
|-----------------------------------------------------------|------|-----|
|                                                           |      |     |
| invoice ABC12345 miscoded. Identified on the KSB1 report  |      |     |
| intoree Aberes is intoedear factorined on ene Abbi report |      |     |
|                                                           |      |     |
|                                                           |      |     |
|                                                           |      |     |
|                                                           |      |     |
|                                                           |      |     |
|                                                           |      |     |
|                                                           |      |     |
|                                                           |      |     |
|                                                           |      |     |
|                                                           |      |     |
|                                                           |      |     |
|                                                           |      | _   |
|                                                           |      |     |
|                                                           |      |     |
|                                                           |      |     |
|                                                           | Сору | Car |

• A message in the bottom left of the screen shows that your note has been successfully created.

The note was successfully created

#### To view the attachment or note:

• Click on Services for Object and then on Attachment list

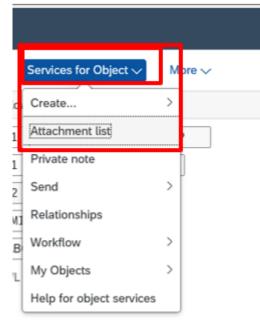

erbyshire County Council Great Britain

• **Double click** on the attachment or note to open and view it.

| Service:                                                | Attachment list             |              |  | × |  |
|---------------------------------------------------------|-----------------------------|--------------|--|---|--|
| Attachr                                                 | ment for 100010005071312023 |              |  |   |  |
| $$\land$ New $\lor$ $$$$$$$$$$$$$$$$$$$$$$$$$$$$$$$$$$  |                             |              |  |   |  |
| Icon                                                    | Title                       | Created On 👗 |  |   |  |
| Invoice Miscode         Megan Barlow         06.02.2024 |                             |              |  |   |  |
| 🔂 Journal Training ; BillABC558 Megan Barlow            |                             |              |  |   |  |
|                                                         |                             |              |  |   |  |

• For attachments, you will see the following - click on Open file.

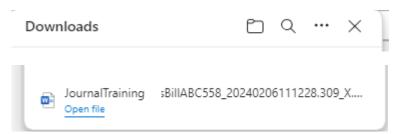

The document will then open.

|                                                                                                    | Invoice                       |                                                                              |
|----------------------------------------------------------------------------------------------------|-------------------------------|------------------------------------------------------------------------------|
|                                                                                                    | VAT registration              | n No: 495 8858 2564                                                          |
| Payments made to ABC Training Services Ltd                                                             | l, 8229 High Street, Salem,Sl | N12 2GC                                                                      |
| Any Town Inf School<br>Derbyshire County Council<br>Smedley Street<br>Matlock<br>Derbyshire<br>DE4 3XZ |                               | Our Reference: TCP192831<br>our reference: XYZ123<br>Contact: 020 735 987456 |
|                                                                                                    | Invoice No                    | ABC12345                                                                     |

Invoice Date:

04.01.2024

• If you see the following message, click Allow.

|   | Internet | Explorer Security X                                                                                                    |
|---|----------|----------------------------------------------------------------------------------------------------|
| r |          | A website wants to open web content using this program on your computer                                                                                                    |
|   |          | This program will open outside of Protected mode. Internet Explorer's<br><u>Protected mode</u> helps protect your computer. If you do not trust this<br>website, do not open this program. |
|   |          | Name: Microsoft Word<br>Publisher: Microsoft Corporation                                                                                                    |
|   |          | Do not show me the warning for this program again                                                                                                    |
|   |          | Allow Don't allow                                                                                                    |

The attachment now opens on your screen.

#### For a note, after double clicking, the note opens on screen

| ew | nt for 100010002415122021<br>Display note         | ×           |
|----|---------------------------------------------------|-------------|
|    | Invoice miscode                                   |             |
|    | invoice ABC12345 miscoded, identified on the KSB1 |             |
| l  |                                                   |             |
|    |                                                   |             |
|    |                                                   |             |
|    |                                                   | Copy Cancel |

• To exit the note or attachment windows, click Cancel

|  | Сору | Cancel |
|--|------|--------|

#### At this stage, you have completed the whole process of entering a journal.

• Click Exit in the FV50 screen

| < SAP Edit Parked G/L Account Document 1000507131 1000 2023 |                                                                                       |                    |      |
|-------------------------------------------------------------|---------------------------------------------------------------------------------------|--------------------|------|
| Menu ∨ Refresh Tree                                         | Tree Off) Company Code) (Save as Completed) (Editing Options) (Services for Object V) |                    | Exit |
| Tree                                                        | Created Created Basic Data Details Workflow                                           |                    |      |
| > 🗋 Screen variants for item                                |                                                                                       | Amount Information |      |
| > Maccount assignment ter                                   | Document Date: 06.02.2024 Currency: GBP                                               |                    |      |

• This brings you back to your Fiori Dashboard

Budget Manager Support Journal transfer - Create (FV50)

February 2024

| P Home 🔻                     |                               |                              |                      |                                     |                              | ٩ | 8 |
|------------------------------|-------------------------------|------------------------------|----------------------|-------------------------------------|------------------------------|---|---|
| ool Input Transactions       | School Reporting Transactions |                              |                      |                                     |                              |   |   |
| F.61<br>Correspondence: Pri  | FB12<br>Correspondence Re     | FB70<br>Enter Outgoing Invol | FBCJ<br>Cash Journal | FB00<br>Accounting Editing O        | FV50<br>Park G/L Account Ite |   |   |
| ME23N<br>Display Purchase Or | PA20<br>Display HR Master D   | PA30<br>Maintain HR Master   | PA70<br>Fast Entry   | PC00_M99_CWTR<br>Wage type reporter | PT91<br>Absences: For Multi  |   |   |

When you have created a Journal Transfer and added an attachment or note, it requires approving (Posting), before it shows in your posting reports, **see Section**1.8 of this guide.

#### 1.4 Viewing and/or editing a Parked Journal (Inputter only)

If you need to view or edit a journal transfer, you can only do this <u>before</u> it has been approved; it will show in the Parked documents folder.

#### • Click on the FV50 app

| School Input Transa  | ctions            |                     |              |                      |                      |                     |
|----------------------|-------------------|---------------------|--------------|----------------------|----------------------|---------------------|
| FB70                 | FB12              | F.61                | FBCJ         | FB00                 | FV50                 | ME23N               |
| Enter Outgoing Invoi | Correspondence Re | Correspondence: Pri | Cash Journal | Accounting Editing O | Park G/L Account Ite | Display Purchase Or |

• Click Tree on

| SAP Park G/L Account Document: Company Code 1000                                 | > ED1 (400) ~      |
|----------------------------------------------------------------------------------|--------------------|
| Menu - Tree On Company Code Save as Completed Editing Options Basic Data Details | Ex                 |
|                                                                                  | Amount Information |
| Document Date: Currency: GBP                                                     |                    |

• Click on the **Parked documents** arrow.

February 2024

Budget Manager Support Journal transfer - Create (FV50)

| ment 1000507131 1000 2023                               | > ED1 (400) ~                                                                                                    |
|---------------------------------------------------------|----------------------------------------------------------------------------------------------------|
| Save as Completed Editing Options Services for Object V | Exit                                                                                                    |
| Basic Data Details Workflow                             |                                                                                                    |
|                                                         | Amount Information                                                                                                    |
| Document Date: 06.02.2024 Currency: GBP                 | Total Dr.                                                                                                    |
| Posting Date: 06.02.2024 Period: 11                     |                                                                                                    |
| Document Number: 1000507131                             | 120.00                                                                                                    |
|                                                         |                                                                                                    |
| Reference: ELEC INV MISCODE                             | Total Cr.                                                                                                    |
| Doc.Header Text: Invoice ref ABC12345                   | 100.00                                                                                                    |
| * Document Type: SA G/L Account Document                | 120.00                                                                                                    |
|                                                         | Save as Completed       Editing Options       Services for Object          Basic Data       Details       Workflow         Document Date:       06.02.2024       C         Posting Date:       06.02.2024       Period:         Document Number:       1000507131         Reference:       ELEC INV MISCODE         Doc.Header Text:       Invoice ref ABC12345 |

• **Double click** on the required journal and you will see it populates the right half of the screen

| < SAP Edit Parked G/L            | Account Document 100050713   | 1 1000 2023            |                       |          |               |    |      |             |               | ED1 (400) ~   |       |  |
|----------------------------------|------------------------------|------------------------|-----------------------|----------|---------------|----|------|-------------|---------------|---------------|-------|--|
| Menu 🗸 🛛 Refresh Tree 🕅 Tree Off | Company Code Save as Complet | ed Editing Options     | Services for Object 🗸 |          |               |    |      |             |               | E             | Exit  |  |
| Tree Created                     | . Created Basic Data         | Details Workf          | low                   |          |               |    |      |             |               |               |       |  |
| > 🗅 Screen variants for item     |                              |                        |                       |          |               |    |      | Amount      | Information   |               |       |  |
| > 🗋 Account assignment ten       | Do                           | ocument Date: 06.02    | .2024 🖸 Curr          | ency:    | GBP           |    |      | Total D     | r.            |               |       |  |
| Complete documents               |                              | Posting Date: 06.02    | .2024 P               | eriod:   | 11            |    |      | Total D     |               |               | 20.00 |  |
| ✓                                |                              | ment Number: 10005     | 07131                 |          |               |    |      |             |               |               | 20.00 |  |
|                                  | 1 SCHOOLRE                   | Reference: ELEC        | INV MISCODE           |          |               |    |      |             |               |               |       |  |
| ELEC INV MISCODE 06.02.24        |                              | c.Header Text: Invoice |                       |          |               |    |      | Total C     | Total Cr.     |               |       |  |
|                                  |                              |                        |                       |          |               |    |      |             |               | 1             | 20.00 |  |
|                                  | * Do                         | ocument Type: SA       | G/L Account Document  |          |               |    |      |             |               |               |       |  |
|                                  | Doc. Ci                      | urrency                |                       |          |               |    |      |             |               |               |       |  |
|                                  | Ce                           | ompany Code: 1000      | Derbyshire County Cou | incil G  | ireat Britain |    |      |             |               |               |       |  |
|                                  |                              |                        |                       |          |               |    |      |             |               |               |       |  |
|                                  |                              |                        |                       |          |               |    |      |             |               |               |       |  |
|                                  | 2 Items ( No                 | entry variant selecte  | :d )                  |          |               |    |      |             |               |               |       |  |
|                                  | 🗈 St G/La                    | occt D/C               | Amount in doc.curr.   | Т        | Text          | Lo | Co   | Cost center | Order         | Profit center | WB    |  |
|                                  | □ 🗸 1210                     | 020 Credit 🗸           | 120.00                | VN       | Inv ABC       | 9  | 1000 | CIP1234     |               | CIP1234       |       |  |
|                                  | 1210                         | 030 Debit 🗸            | 120.00                | VN       | Inv ABC       | 9  | 1000 | CIP1234     |               | CIP1234       |       |  |
|                                  |                              | ~                      |                       |          |               | 9  | 1000 |             |               |               |       |  |
|                                  |                              | ~                      |                       |          |               | 9  | 1000 |             |               |               |       |  |
|                                  |                              | ~                      |                       |          |               | 9  | 1000 |             |               |               |       |  |
|                                  |                              |                        |                       |          |               |    |      |             | _             |               |       |  |
|                                  | Q                            | 88 ⊕ ⊕ ++ (            |                       | <b>=</b> |               |    |      |             |               |               |       |  |
|                                  |                              |                        |                       | _        |               |    |      |             |               |               |       |  |
|                                  |                              |                        |                       |          |               |    |      |             |               |               |       |  |
|                                  |                              |                        |                       |          |               |    |      |             | Save parked o | locument Can  | cel   |  |

• Make your edits as required, then click Save parked document. Note that the Document Type field cannot be edited.

| 🖞 St G/L acct | D/C         | Amount in doc.curr. | Т     | Text      | Lo | Co   | Cost center | Order | Profit center | W |
|---------------|-------------|---------------------|-------|-----------|----|------|-------------|-------|---------------|---|
| 121020        | Credit 🗸    | 120.00              | VN    | Inv ABC   | 9  | 1000 | CIP1234     |       | CIP1234       |   |
| 121030        | Debit 🗸     | 120.00              | VN    | S Inv ABC | 9  | 1000 | CIP1234     |       | CIP1234       |   |
|               | $\sim$      |                     |       |           | 9  | 1000 |             |       |               |   |
|               | $\sim$      |                     |       |           | 9  | 1000 |             |       |               |   |
| a) 🚯 🐯 🐯 🤅    | ⊕ (⊕ ++ ) ( |                     | -<br> |           |    |      |             |       |               |   |

I.

• A message appears, confirming the changes have been saved.

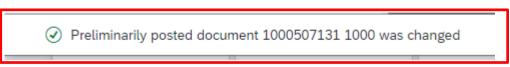

# **1.5 Entering multiple rows within a single journal.**

Journal transfers can contain multiple lines e.g., if you have several miscoded amounts which need transferring; these can be entered into a single journal. **Note**: the journal's debits and credits must balance to zero – see Amount information to check this.

| Men  | iu 🗸           | Tree On C                                                             | ompany Co                                                | bde                            |                                                        | -                   |                                                        |                                              |                                      |                               |       |                      |                   |                 |        | E     |
|------|----------------|-----------------------------------------------------------------------|----------------------------------------------------------|--------------------------------|--------------------------------------------------------|---------------------|--------------------------------------------------------|----------------------------------------------|--------------------------------------|-------------------------------|-------|----------------------|-------------------|-----------------|--------|-------|
|      | Basic          | : Data Det                                                            | tails                                                    |                                |                                                        |                     |                                                        |                                              |                                      |                               |       |                      |                   |                 |        |       |
|      |                |                                                                       |                                                          |                                |                                                        |                     |                                                        |                                              |                                      |                               |       |                      | Amo               | unt Information |        |       |
|      |                | Document D                                                            |                                                          |                                |                                                        |                     |                                                        |                                              |                                      |                               |       |                      | Tota              | Dr.             |        |       |
|      |                | Posting D                                                             | ate: 06.02                                               | 2.20                           | Perio                                                  | od: 1               | 11                                                     |                                              |                                      |                               |       |                      |                   |                 | 129 0  | 0 GBP |
|      |                | Referer                                                               | nce: MULTI                                               | IPLE                           | TRANSFR                                                |                     |                                                        |                                              |                                      |                               |       |                      |                   |                 | 12010  | ubi   |
|      |                | Doc.Header T                                                          | ext: Multip                                              | le tra                         | ansfer                                                 |                     | ]                                                      |                                              |                                      |                               |       |                      |                   |                 |        |       |
|      |                | Document Ty                                                           | /pe: SA                                                  |                                | G/L Account Document                                   |                     | ,<br>,                                                 |                                              |                                      |                               |       |                      | Tota              | l Cr.           |        |       |
|      |                |                                                                       |                                                          |                                |                                                        |                     |                                                        |                                              |                                      |                               |       |                      |                   |                 | 129.0  | 0 GBP |
|      | Doc            | Curroncy                                                              |                                                          |                                |                                                        |                     |                                                        |                                              |                                      |                               |       |                      |                   |                 |        |       |
|      | ) Doc          | . Currency                                                            |                                                          |                                |                                                        |                     |                                                        |                                              |                                      |                               |       |                      |                   |                 |        |       |
|      | ) Doc          | Company Co                                                            | ode: <b>1000</b>                                         |                                | Derbyshire County Counc                                | il Gre              | eat Britain                                            |                                              |                                      |                               |       |                      |                   |                 |        |       |
|      | ) Doc          |                                                                       | ode: 1000                                                |                                | Derbyshire County Counc                                | il Gre              | eat Britain                                            |                                              |                                      |                               |       |                      |                   |                 |        |       |
|      | ) Doc          |                                                                       | ode: 1000                                                |                                | Derbyshire County Counc                                | il Gre              | eat Britain                                            |                                              |                                      |                               |       |                      |                   |                 |        |       |
|      | ) Doc          |                                                                       | ode: 1000                                                |                                | Derbyshire County Counc                                | il Gre              | eat Britain                                            |                                              |                                      |                               |       |                      | •                 |                 |        |       |
|      |                | Company Co                                                            |                                                          |                                |                                                        | il Gre              | eat Britain                                            |                                              |                                      |                               |       |                      |                   |                 |        |       |
| 4 It | ems            | Company Co                                                            | ariant sele                                              | ected                          | 4)                                                     |                     |                                                        |                                              |                                      |                               |       |                      | •                 |                 |        | ·     |
| 4 It | ems<br>St      | Company Co<br>( No entry va<br>G/L acct                               | ariant sele<br>D/C                                       | ecteo                          | 1 )<br>Amount in doc.curr.                             | Т                   | Text                                                   |                                              |                                      | Cost center                   | Order |                      | center            | WBS Element     | Materi | al    |
| 4 It | sems<br>St     | Company Co<br>( No entry vo<br>G/L acct<br>142010                     | ariant sele<br>D/C<br>Credit                             | ecteo                          | d)<br>Amount in doc.curr.<br>29.00                     | T<br>VN             | Text<br>Inv ref ABC1                                   | 9                                            | 1000                                 | CIP1234                       | Order | CIP1                 | 234               | WBS Element     | Materi | al    |
| 4 It | sems<br>St     | Company Co<br>( No entry vi<br>G/L acct<br>142010<br>140210           | ariant sele<br>D/C<br>Credit<br>Debit                    | ecteo<br>~<br>~                | d )<br>Amount in doc.curr.<br>29.00<br>29.00           | T<br>VN<br>VN       | Text<br>Inv ref ABC1<br>Inv ref ACB1                   | 9<br>9                                       | 1000<br>1000                         | CIP1234<br>CIP1234            | Order | CIP1<br>CIP1         | 234<br>234        | WBS Element     | Materi | al    |
| 4 It | ems<br>St<br>V | Company Co<br>( No entry v.<br>G/L acct<br>142010<br>140210<br>140100 | ariant sele<br>D/C<br>Credit<br>Debit<br>Credit          | ecteo<br>~<br>~<br>~           | 1 )<br>Amount in doc.curr.<br>29.00<br>29.00<br>100.00 | T<br>VN<br>VN<br>VN | Text<br>Inv ref ABC1<br>Inv ref ACB1<br>Inv ref ABC123 | 9<br>9<br>9                                  | 1000<br>1000<br>1000                 | CIP1234<br>CIP1234<br>CIP1234 | Order | CIP1<br>CIP1<br>CIP1 | 234<br>234<br>234 | WBS Element     | Materi | al    |
| 4 It | sems<br>St     | Company Co<br>( No entry vi<br>G/L acct<br>142010<br>140210           | ariant sele<br>D/C<br>Credit<br>Debit<br>Credit<br>Debit | ected<br>~<br>~<br>~           | 1 )<br>Amount in doc.curr.<br>29.00<br>29.00<br>100.00 | T<br>VN<br>VN<br>VN | Text<br>Inv ref ABC1<br>Inv ref ACB1                   | 8<br>8<br>8<br>8                             | 1000<br>1000<br>1000<br>1000         | CIP1234<br>CIP1234            | Order | CIP1<br>CIP1         | 234<br>234<br>234 | WBS Element     | Materi | al    |
| 4 It | ems<br>St<br>V | Company Co<br>( No entry v.<br>G/L acct<br>142010<br>140210<br>140100 | ariant sele<br>D/C<br>Credit<br>Debit<br>Credit          | ected<br>v<br>v<br>v<br>v      | 1 )<br>Amount in doc.curr.<br>29.00<br>29.00<br>100.00 | T<br>VN<br>VN<br>VN | Text<br>Inv ref ABC1<br>Inv ref ACB1<br>Inv ref ABC123 | <b>N</b><br><b>N</b><br><b>N</b><br><b>N</b> | 1000<br>1000<br>1000<br>1000         | CIP1234<br>CIP1234<br>CIP1234 | Order | CIP1<br>CIP1<br>CIP1 | 234<br>234<br>234 | WBS Element     | Materi | al    |
| 4 It | ems<br>St<br>V | Company Co<br>( No entry v.<br>G/L acct<br>142010<br>140210<br>140100 | ariant sele<br>D/C<br>Credit<br>Debit<br>Credit<br>Debit | ected<br>~<br>~<br>~<br>~<br>~ | 1 )<br>Amount in doc.curr.<br>29.00<br>29.00<br>100.00 | T<br>VN<br>VN<br>VN | Text<br>Inv ref ABC1<br>Inv ref ACB1<br>Inv ref ABC123 |                                              | 1000<br>1000<br>1000<br>1000<br>1000 | CIP1234<br>CIP1234<br>CIP1234 | Order | CIP1<br>CIP1<br>CIP1 | 234<br>234<br>234 | WBS Element     | Materi | al    |
| 4 It | ems<br>St<br>V | Company Co<br>( No entry v.<br>G/L acct<br>142010<br>140210<br>140100 | ariant sele<br>D/C<br>Credit<br>Debit<br>Credit<br>Debit | ected<br>v<br>v<br>v<br>v      | 1 )<br>Amount in doc.curr.<br>29.00<br>29.00<br>100.00 | T<br>VN<br>VN<br>VN | Text<br>Inv ref ABC1<br>Inv ref ACB1<br>Inv ref ABC123 |                                              | 1000<br>1000<br>1000<br>1000         | CIP1234<br>CIP1234<br>CIP1234 | Order | CIP1<br>CIP1<br>CIP1 | 234<br>234<br>234 | WBS Element     | Materi | al    |
| 4 It | ems<br>St<br>V | Company Co<br>( No entry v.<br>G/L acct<br>142010<br>140210<br>140100 | ariant sele<br>D/C<br>Credit<br>Debit<br>Credit<br>Debit | ected<br>~<br>~<br>~<br>~<br>~ | 1 )<br>Amount in doc.curr.<br>29.00<br>29.00<br>100.00 | T<br>VN<br>VN<br>VN | Text<br>Inv ref ABC1<br>Inv ref ACB1<br>Inv ref ABC123 |                                              | 1000<br>1000<br>1000<br>1000<br>1000 | CIP1234<br>CIP1234<br>CIP1234 | Order | CIP1<br>CIP1<br>CIP1 | 234<br>234<br>234 | WBS Element     | Materi | al    |

# **1.6 Journals with SIOs**

Journals can also be created using Statistical Internal orders (SIOs) e.g., you have had a new SIO set up and now need to transfer expenditure to that new SIO for your reporting purposes.

The SIO number is entered in the **Order** column. If using SIOs, the Cost Centre field pre-populates and does not need entering.

| 2 Items ( No entry variant selected ) |          |                     |    |                |    |      |             |         |               |             |
|---------------------------------------|----------|---------------------|----|----------------|----|------|-------------|---------|---------------|-------------|
| 🗈 St G/L acct                         | D/C      | Amount in doc.curr. | т  | Text           | Lo | Co   | Cost center | Order   | Profit center | WBS Element |
| 140210                                | Credit 🗸 | 159.55              | VN | Inv ref YOO982 | 9  | 1000 | CIP8891     |         | CIP8891       |             |
| 140210                                | Debit 🗸  | 159.55              | VN | Inv ref YOO982 | 9  | 1000 |             | 5001002 | C             |             |
|                                       | $\sim$   |                     |    |                | 9  | 1000 |             |         |               |             |

# 1.7 Journals to transfer Devolved Formula Capital (DFC) expenditure

Journals can also be created to transfer expenditure from your main cost centre (e.g., CIP1234) to your Devolved Formula Capital cost centre (e.g., CHD1234).

| 2  | 2 Items ( No entry variant selected ) |          |                         |                     |    |               |    |      |             |  |
|----|---------------------------------------|----------|-------------------------|---------------------|----|---------------|----|------|-------------|--|
| °D | St                                    | G/L acct | D/C                     | Amount in doc.curr. | т  | Text          | Lo | Co   | Cost center |  |
|    | $\checkmark$                          | 145500   | Credit $\smallsetminus$ | 3,000.00            | VN | Inv ref ICT 1 | 8  | 1000 | CIP1234     |  |
|    |                                       | 145500   | Debit $\checkmark$      | 3,000.00            | VN | Inv ref ICT 1 | 9  | 1000 | CHD1234     |  |

# 1.8 Approval

#### Approval deadline:

A Journal Transfer must be approved by the end of the calendar month in which it was created, or it will be deleted.

#### There is no email (workflow) notification for the Approver.

They log into SAP Fiori and use the FBV0 app. Guidance for the Approver is published on SchoolsNet.

### 1.9 Deleting a journal transfer

If a journal transfer needs to be deleted, please note that an Inputter cannot do this, it is in the Approver's role only, see the Journal Transfers – Approving – FBV0 guidance.

When you have finished using SAP Fiori, please ensure you log off the system and close out of all windows.

# Quick Check Guide to a correctly completed Journal transfer.

|                                                                   | C SAP Edit Parked G/L Account Document 1000507131 1000 2023                                                                                                    | > ED1 (400) ~               |
|-------------------------------------------------------------------|----------------------------------------------------------------------------------------------------|-----------------------------|
| Document Date:<br>Date of input.                                  | Menu V Tree On Company Code Save as Completed Editing Options Services for Object V                                                                                                    | Exit                        |
| <b>Reference</b> : Identifies journal.                            | Basic Data Details Workflow           Basic Data         Details         Workflow           Document Date:         06.02.2024         Currency:         GBP         Total Dr.           Posting Date:         06.02.2024         Period:         11         Total Dr.                                                                                                    |                             |
| <b>Doc.Header Text</b> :<br>Reason for journal.                   | Document Number: 1000507131<br>Reference: ELEC INV MISCODE<br>Doc.Header Text: Invoice ref ABC12345                                                                                                    | 120.00 GBP                  |
| <b>Document Type</b> :<br>Must be SA.                             | Document Type: SA G/L Account Document     Doc. Currency                                                                                                    | GBP                         |
| Amount<br>information: Debits<br>and credits must<br>match.       | Company Code: 1000 Derbyshire County Council Great Britain 2 Items ( No entry variant selected )                                                                                                    |                             |
| Services for Object<br>button: It is here<br>where you create a   | St       G/L acct       D/C       Amount in doc.curr.       T       Text       Lo       Cost center       Order       Profit center       WBS Element         Image: Control of the state of the state o | Material                    |
| note and/or<br>attachment – which<br>must be added.               |                                                                                                    |                             |
|                                                                   |                                                                                                    | Save parked document Cancel |
| Ensure the line<br>entries are fully<br>completed and<br>correct. | GL acct;D/C;Amount;Tax: VN/AN;Text;Cost ceClick Enter to see green ticks.<br>There can be multiple lines but the total of the debits and credits must match.Cost ce                                                                                                    | nter.                       |
|                                                                   |                                                                                                    |                             |